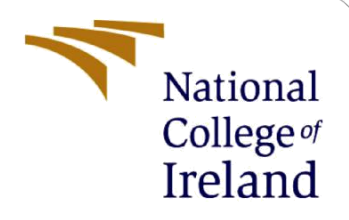

# Configuration Manual

MSc Research Project Msc. In Cyber Security

Ishaan Singh Student ID: x20233485

School of Computing National College of Ireland

Supervisor: Mr. Niall Heffernan

#### **National College of Ireland**

#### **MSc Project Submission Sheet**

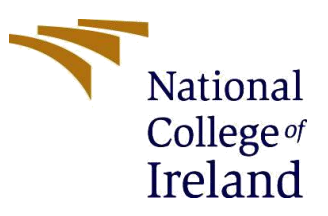

#### **School of Computing**

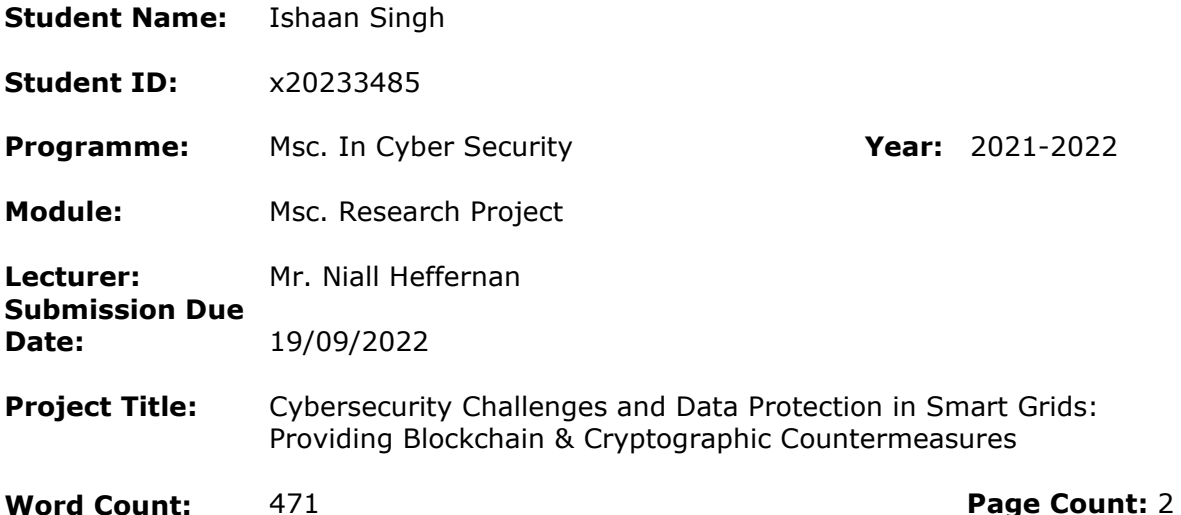

I hereby certify that the information contained in this (my submission) is information pertaining to research I conducted for this project. All information other than my own contribution will be fully referenced and listed in the relevant bibliography section at the rear of the project.

ALL internet material must be referenced in the bibliography section. Students are required to use the Referencing Standard specified in the report template. To use other author's written or electronic work is illegal (plagiarism) and may result in disciplinary action.

**Signature:** Ishaan Singh

**Date:** 19/09/2022

#### **PLEASE READ THE FOLLOWING INSTRUCTIONS AND CHECKLIST**

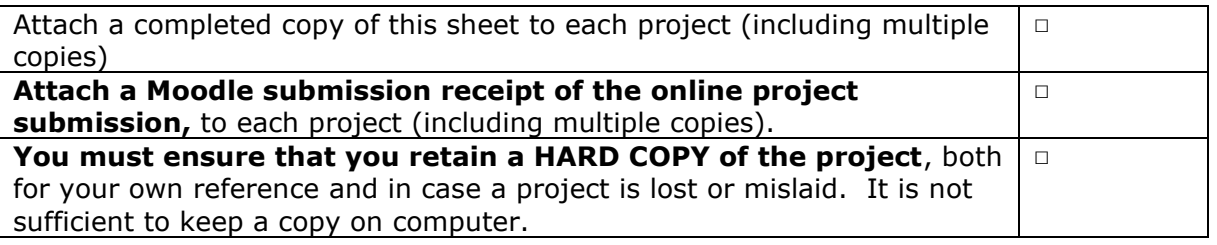

Assignments that are submitted to the Programme Coordinator Office must be placed into the assignment box located outside the office.

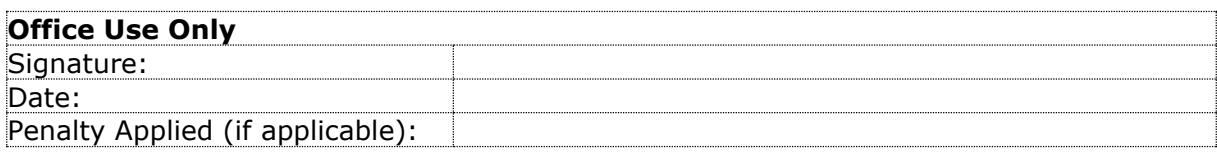

# Configuration Manual

Ishaan Singh Student ID: x20233485

## **1 Introduction**

Detailed information about the software and hardware used in the research project can be found in the configuration manual. All the specifications and basic computer requirements which are important is described in the following sections. What new software and libraries need to be pre – installed in the system are required for reproducing the work is discussed.

## **2 Environment Specifications**

For this Research Project, there are certain specifications and requirements which need to be fulfil before running the code or data.

### **2.1 Hardware Specifications**

Minimum Hardware Requirements for the research project are as follows;

- 1) System: Laptop or Desktop
- 2) Operating System: Windows 10 (64-bit Operating System) or higher
- 3) Second Operating System required: Kali Linux
- 4) RAM: Minimum 8 GB
- 5) Hard Disk: 512 GB (SSD) or more
- 6) Graphic Card: 2GB or more

### **2.2 Software Specifications**

Minimum Software Requirements for the research project are as follows;

- 1) Operating System: Windows 10 and Kali Linux
- 2) Scripting Language: Python
- 3) Scripting Language Version: 3.7
- 4) IDE: Jupyter Notebook

#### **2.3 Libraries**

Some Libraries are required to run the python script in Kali Linux terminal.

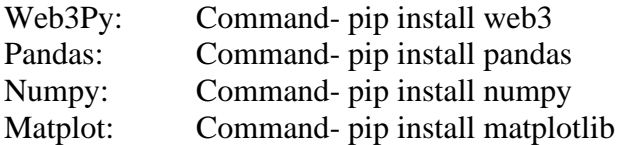

### **2.4 Prerequisites**

Some prerequisites are required to run the code.

1) Download and Install the Python 3.7 (https://www.python.org/downloads/)

2) Install [Node.js] (https://nodejs.org/en/download/) and npm (comes with node)

3) [Git] (https://git-scm.com/downloads)

4) Download and install [Ganache UI] (https://www.trufflesuite.com/ganache).

# **3 Installation**

In this section, we will perform the next steps after checking the python version and installing the libraries. Open Kali Linux terminal and now we have to check for the node js.

- $\checkmark$  First, we will check the version of npm by typing command- node -v and after that if it's not installed, we have to install it.
- $\checkmark$  After we have to run the command- sudo apt install npm and after that if it's not installed, we have to install it.
- $\checkmark$  Now, we have to download and install the Ganache UI (Blockchain Interface). It can be downloaded from https://trufflesuite.com/ganache/. For Tutorial of installation [1] Below are the two commands which are required to install the ganache.

 $$chmod +x$ ganache-2.5.4-linux-x86664.AppImage$ 

- \$ ./ganache-2.5.4-linux-x86\_64.AppImage
- $\checkmark$  After that it is needed to clone the repository.
- $\checkmark$  Now run the Ganache, and add new project and upload the Truffle-config.js.
- $\checkmark$  After that we need to enter the Mnemonic, in the settings go to account and keys and enter: *talk shift pulse announce life expand laundry creek brown swallow antique disagree*

or you can choose and auto generate HD Mnemonic also.

- $\checkmark$  Now, go to the terminal and change the directory to the repository and you have to run the command python3 app.py.
- $\checkmark$  After that the app will start and working properly.

# **References**

[1] https://www.youtube.com/watch?v=apf8hC08tPw